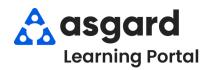

## AsgardMobile Complete a PM (HSKP) iPhone

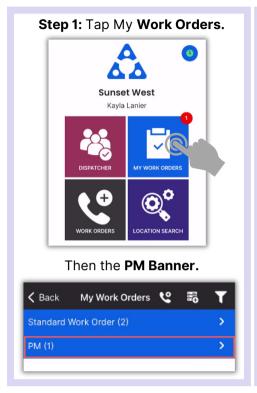

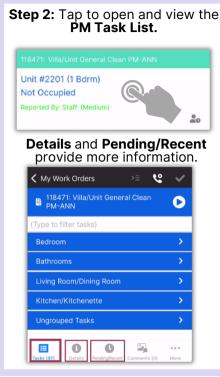

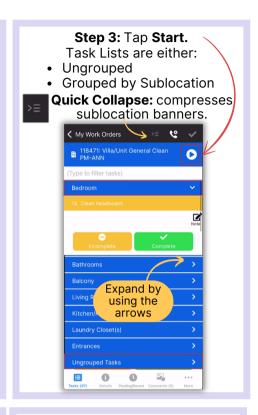

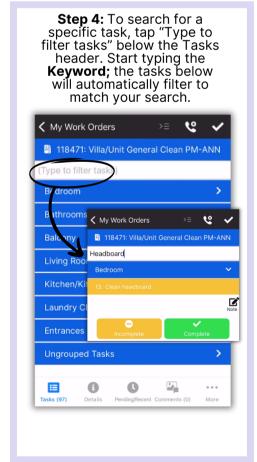

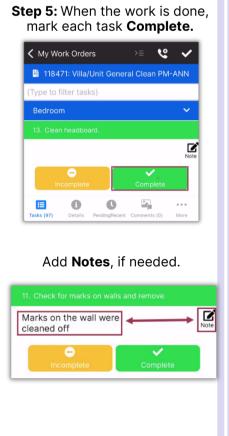

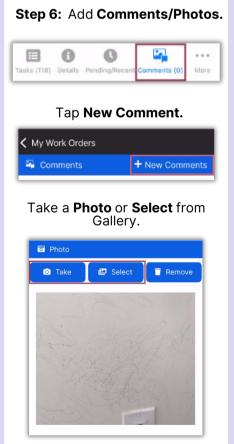

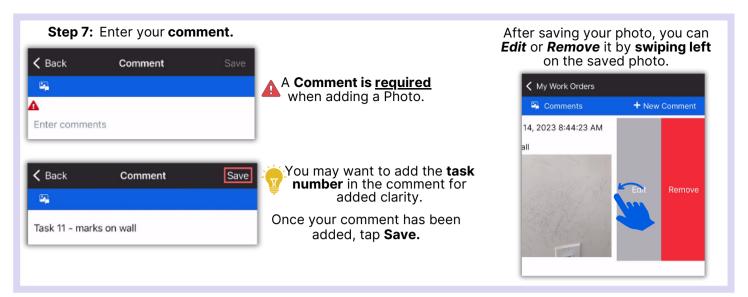

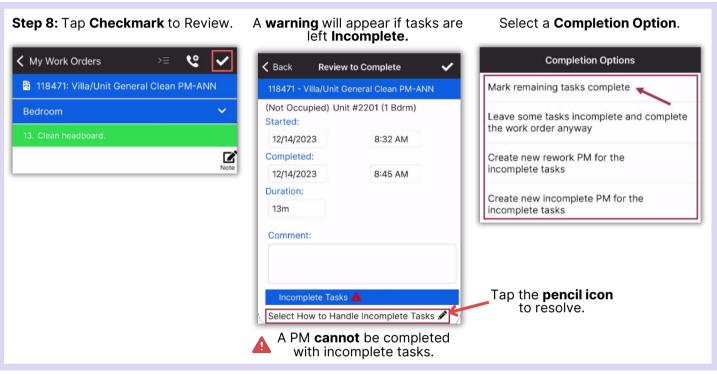

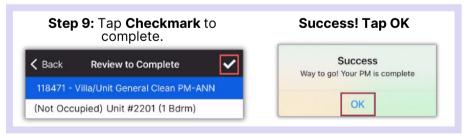

Step 5: To search for a specific task, tap "Type to filter tasks" below the Tasks header. Start typing the Keyword; the tasks below will automatically filter to match your search.

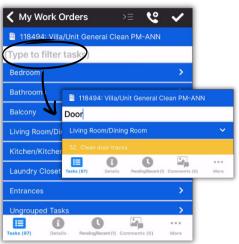